# Provenance-Based Visualization Retrieval

**Holger Stitz, Samuel Gratzl, Harald Piringer, and Marc Streit**

**CLUE Exploration** Authoring Presentation **Q Search Provenance States** ง Provenance T Q O Color: Continent ं X=Children per woman  $1$   $\parallel$  <sup>to</sup> scales 2  $90 -$ ● Africa Y=Life Expectancy  $\bullet$  America , Size=Population  $\bullet$  Asia ම Color=Continent log  $\bullet$  Europe P<sup>c</sup> Year 1964 Country United States Countries Population  $80 -$ Size: Countries (United States, Vietnan Colombia Sart **W&** Q P Year 2003 **Jnited States** Continent: America S<mark>lo</mark>vak Republic **Active state** Children per woman: 2 800M **Default values of** Life Expectancy: 77 S<mark>lo</mark>venia  $70$ **the active state** Population: 171.720.661 Solomon Islands **Search for this state** 600M (Query-by-Example) **Scatterplot Statistics** 400M  $-0.53$   $\bullet$ outlying  $=$   $\langle$ *number* $>$ 60  $\overline{\phantom{0}}$  0.32  $\bullet$  , skewed =  $\langle$ number $\rangle$ 200M ۰. 100M

> This work was supported in part by Boehringer Ingelheim Regional Center Vienna, the Austrian Science Fund (FWF P27975-NBL), and the State of Upper Austria (FFG 851460). The VRVis Forschungs-GmbH is funded by COMET – Competence Centers for Excellent Technologies (854174) by BMVIT, BMWFW, Styria, Styrian Business. Promotion Agency – SFG and Vienna Business Agency. The COMET Programme is managed by FFG.

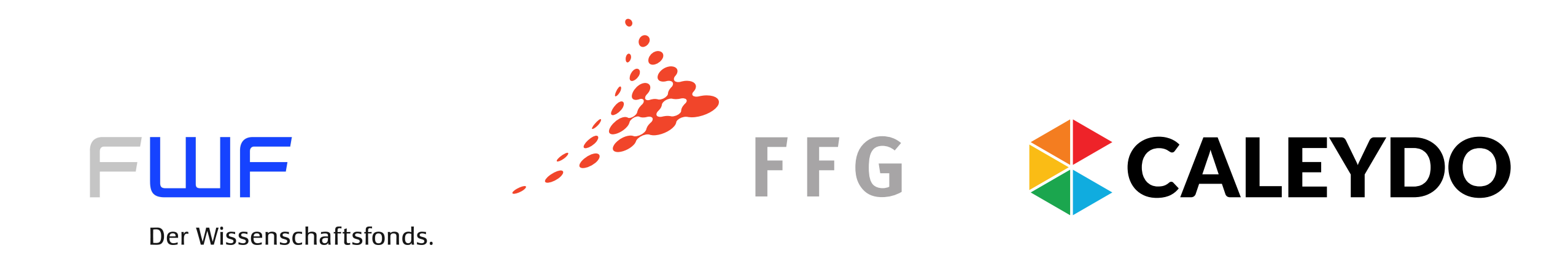

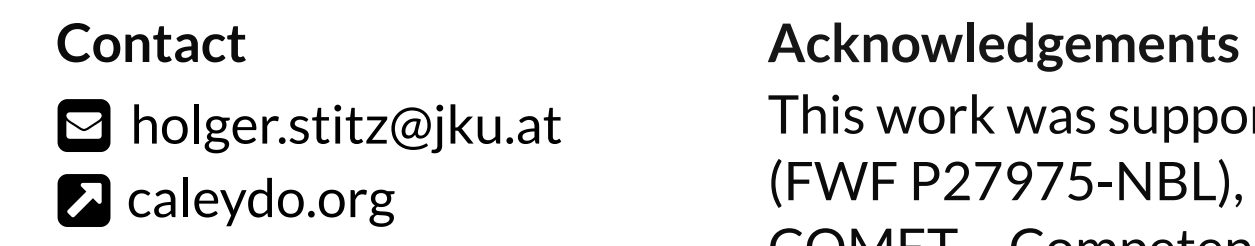

**Storing interaction provenance generates a knowledge base with a large potential for recalling previous results and guiding the user in future analyses. However, search and retrieval of analysis states can become tedious without extensive creation of meta-information by the user. In**  this work we present an approach for an efficient retriev**al of analysis states which are structured as provenance graphs of automatically recorded user interactions and** 

**visualizations. In the following, we use the Gapminderinspired prototype from [4] as guiding example (see Fig. 1).**

> [4] S. Gratzl, A. Lex, N. Gehlenborg, N. Cosgrove, and M. Streit. [5] G. Salton, A. Wong, and C.-S. Yang. A vector space model for automatic From Visual Exploration to Storytelling and Back Again. Computer Graphics Forum, 35(3):491–500, 2016. indexing. Communications of the ACM, 18(11):613–620, 1975.

The user interface (see Fig. 1) consists of two views: The provenance view 1 provides a scalable visualization of all recorded states [4] while the *search view* contains a search field 2, selected search terms as query, a weighting editor **3**, and a list of search results 4.

Recording all user interactions results in an interaction provenance graph that contains a list of actions as edges and the corresponding visualization states as nodes (see Fig. 2a). Each visualization state is defined by properties that can be distinguished by their data type:

- The user can add all properties of the active state (e.g., all displayed data attributes) as search terms by clicking the search button next to the state in the provenance view.
- Properties of the active state are marked in the search suggestions, where they can be spotted easily.
- **Categorical properties** include data attributes (e.g., GDP) and categorical visualization settings (e.g., axis scales).
- **Numerical properties** include derived visualization metrics, e.g., scagnostics for scatter plots.
- **Set-typed properties** typically refer to selections of data items, e.g., to search for analysis states where particular countries have been brushed.

## a **Visual Analysis** b **Provenance-Based Retrieval**

To discover similar states, we compare each search term to the properties of the visualization state (see Fig. 2b), resulting in a comparison score. Subsequently, we calculate a weighted sum that is used as a similarity score describing each state. This ensures that states matching all search terms result in a higher rank. Since properties might remain unchanged for multiple subsequent visualization states, we cluster them into state sequences to provide more meaningful search results. Based on the property type, we apply different index and retrieval mechanisms:

The web application is based on the Phovea Platform. Demo: **2** vistories.org/gapminder-retrieval-poster

- [1] Hans Rosling. The best stats you've ever seen. [2] Hans Rosling. 200 Countries, 200 Years, 4 Minutes. https://youtu.be/hVimVzgtD6w, 2007.
- https://youtu.be/jbkSRLYSojo, 2010.
- **Categorical values** are indexed using a *term frequency– inverse document frequency* (*tf–idf*) approach [5]. For retrieval, the *tf–idf* score for the search term is used.
- For **numerical properties** the absolute delta between the query value and the state value is used.
- **Set-typed properties** the *Jaccard index* between the query set and the state set is used.

## **Visualizations and Interaction Design**

The search field supports the user with highlight and autocomplete of property names and values. We also support query-by-example in two ways:

Added search terms can be weighted interactively by dragging the sliders in the editor.

The search results are updated automatically. When hovering over a search result, the sequence of states is highlighted in the provenance view. Selecting a search result loads the first state of the sequence.

Our collaboration partners, who are researchers at a pharmaceutical company, aim to discover cancer genes that can be targeted with future drugs. For the data-driven drug discovery, the analysts use a specialized visual analysis software that records all user interactions as provenance graphs. In such scenarios, analysts work in distributed teams and perform analyses using the same software. Hence, it is likely that an analyst wants to know if she or a colleague has already investigated the same or a similar set of genes in earlier analyses. Using our approach, the analyst can find similar visualization states by performing a retrieval based on her colleagues' as well as her own provenance information.

## **Motivation**

### **Implementation**

[3] Hans Rosling. Religions and babies. https://youtu.be/ezVk1ahRF78, 2012.

2 *presentations [1-3]. The user can query the provenance graph for visualization states using (2) the search field, which sugests*  2 **Figure 1:** *Mockup of a Gapminder-inspired prototype with (1) a captured provenance graph of three stories from Hans Rosling's*  1 *visualization properties while typing. Properties of the active state are marked and provide a default value, if available. (3) The selected*  3 *search terms can be weighted based on the user's interest. (4) The search results are ranked by the state's similarity score.* 4

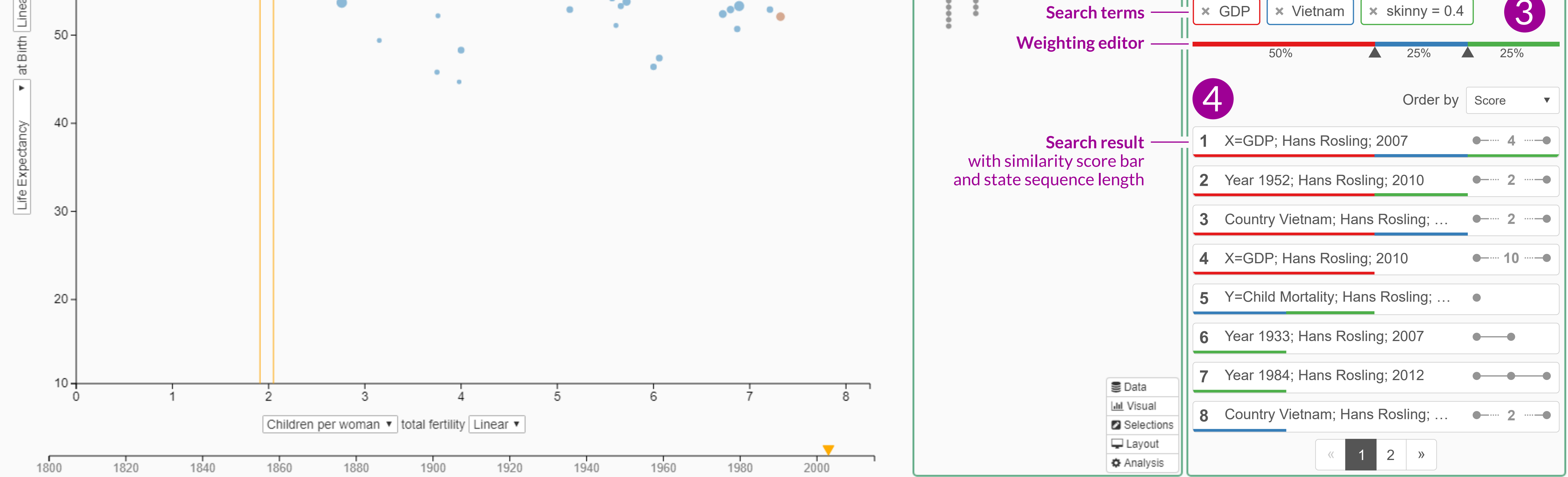

**Figure 2:** *The retrieval approach consists of two phases:*

Best Poster Award

**JOHANNES KEPLER UNIVERSITY LINZ** 

**VIPVIS** 

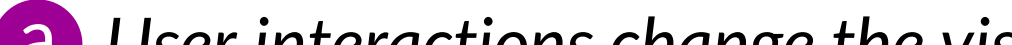

*(a) User interactions change the visua-*a *lization and result in new visualization states, which are added to the provenance graph.*

*(b) The user formulates a search query*  b*that is compared to the prop-erties of visualization states from the provenance graph. Matching states are clustered into sequences and sorted according to the weighted sum of all search terms (i.e., the similarity score of the state).*

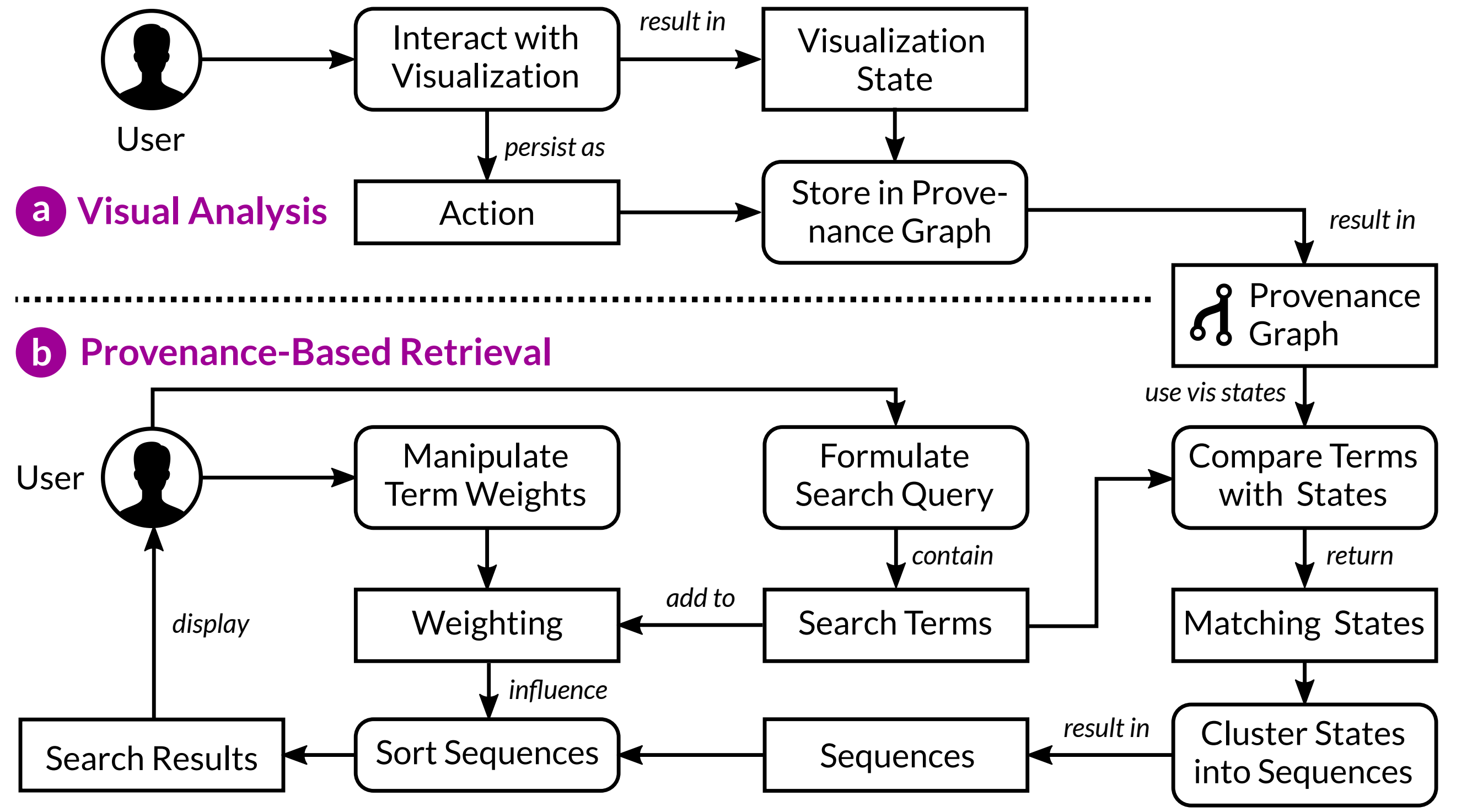